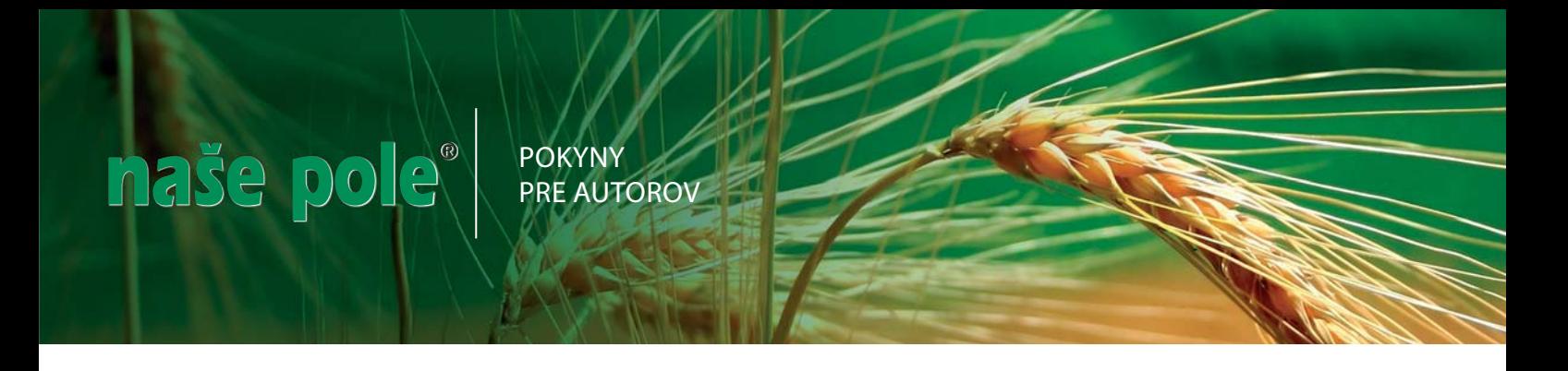

# **NASTAVENIE MICROSOFT WORD PRE PÍSANIE ČLÁNKOV**

### **Font a veľkosť písma - nastavenie sa nachádza na základnej lište hore**

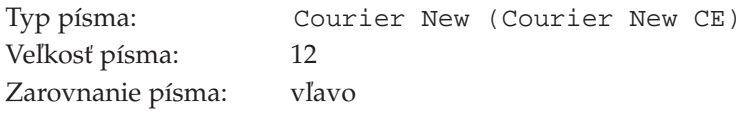

#### **Nastavenie stránky - nachádza sa v hornom menu:** *Soubor - Vzhled stránky*

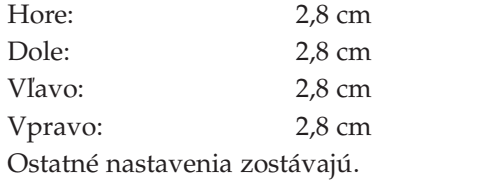

#### **Nastavenie odstavca - nachádza sa v hornom menu:** *Formát - Odstavec*

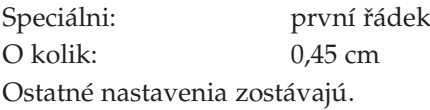

**Nastavenie delenia slov - nachádza sa v hornom menu:** *Nástroje - Jazyk - Delení slov* Delenie slov sa úplne vypína

# **ZÁSADY PÍSANIA TEXTOV VO WORDE**

- 1. Nezarovnávať text, v texte používať iba jednu medzeru, ktorá patrí aj za interpunkčné znamienka, nepoužívať pevné riadky (zakončené enterom), enter používať v prípadoch, keď chceme oddeliť nadpis od textu, t.j. za nadpisom, na konci odstavca.
- 2. Titulky a medzititulky písať zásadne malými písmenami. Výnimku tvoria materiály, kde vyslovene majú byť niektoré pasáže verzalom (reklamy a pod.)
- 3. Tabuľky dávať na koniec textu. Musia mať svoj názov alebo označenie (napr.: Tab. č. 1), v druhom prípade má byť na ňu odvolanie v texte.

#### **Rozsah**

- Jedna strana v časopise sa rovná trom stranám písaným podľa hore uvedeného nastavenia
- Na základe predpísaného nastavenia rozsah práce maximálne 6 strán, čo predstavuje 2 strany v časopise
- V prípade tabuliek, grafov a fotografií, treba príslušný počet riadkov odrátať (napr.: 1 fotografia 25 riadkov)

## **Prílohy**

- fotografie ja najlepšie posielať v origináli
- fotografie v elektronickej forme (jpg, pdf, min. 250 kB) poslať v osobitnom súbore (nevkladať do Wordu)
- tabuľky v MS Word alebo MS Excel
- grafy najlepšie MS Excel